**MELCloud** 

Productinformatie Koppelen MAC-587IF-E m.b.v. PAR-41MAA-E

## Koppel je binnen-unit met je WiFi-netwerk m.b.v. de lokale wandbediening.

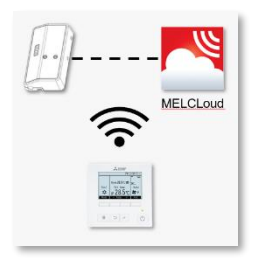

**Naast het koppelen van de (ingebouwde) WiFi-interface d.m.v. de WPS-knop methode is het nu ook mogelijke om de MAC-587IF-E (ingebouwde) WiFi-interface te koppelen m.b.v. de PAR-41MAA-E wandbediening.**

## **Stappenplan**

- **1.** Druk op [F1] of [F2] toets om het "Ref. address" te selecteren Druk op [F3] of [F4] om "Function" te selecteren
	- Ref. address: 0~15
	- Function: Router(WPS) of Router(AP)

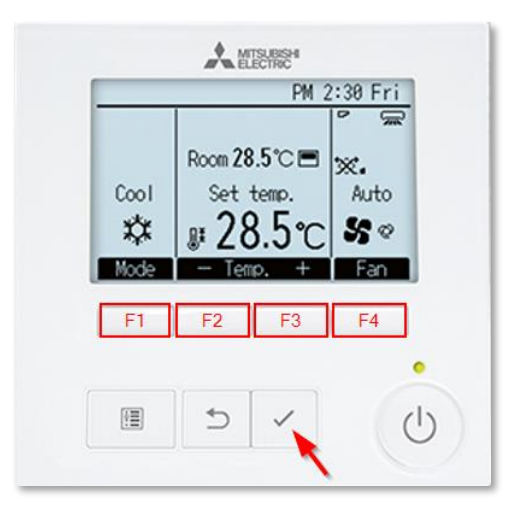

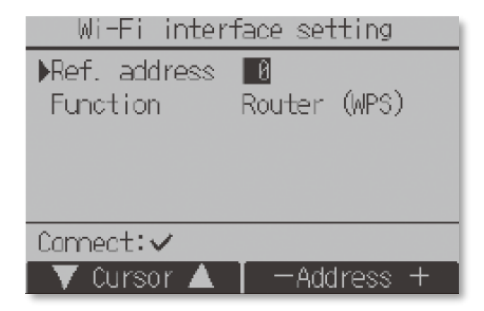

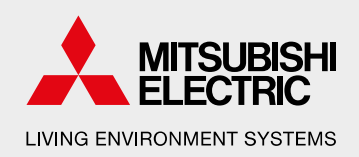

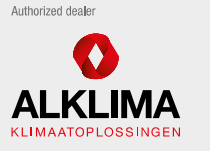

**Alklima B V** Van Hennaertweg 29, 2952 CA Alblasserdam Postbus 1176, 3350 CD Papendrecht

 $T + 31(0)786150000$ E info@alklima.nl I www.alklima.nl

Alklima B.V. is exclusiet importeur van Mitsubishi Electric Living Environment Systems yoor Nederland

## **MELCloud**

Productinformatie Koppelen MAC-587IF-E m.b.v. PAR-41MAA-E

**2.** Druk op de [SELECT] knop. "Connecting…" zal in het display verschijnen. Ga verder met het WPS/AP-instellingsproces van de router of mobiele telefoon.

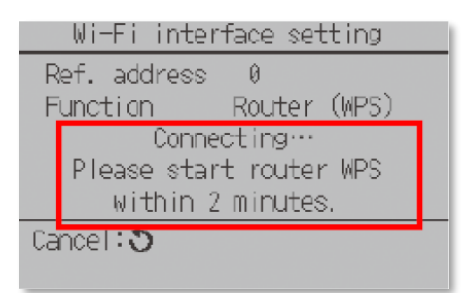

**3.** Wanneer de connectie tot stand is gebracht dan zal er "Completed" op het scherm verschijnen. Indien dit niet gelukt is beging weer opnieuw bij stap 1.

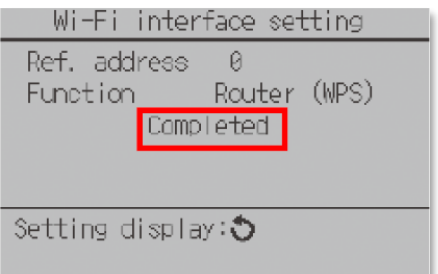

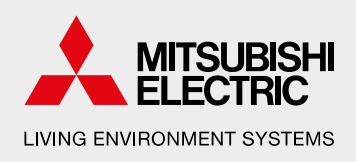

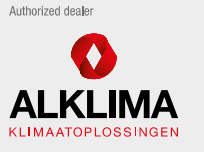

Alklima B.V. Van Hennaertweg 29, 2952 CA Alblasserdam Postbus 1176, 3350 CD Papendrecht

 $T + 31(0)786150000$ E info@alklima.nl I www.alklima.nl

Alklima B.V. is exclusief importeur van Mitsubishi<br>Electric Living Environment Systems voor Nederland